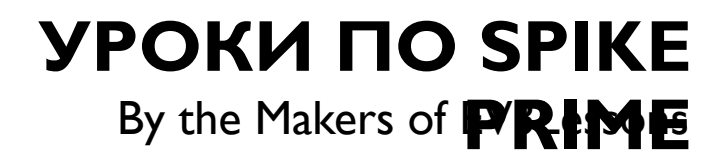

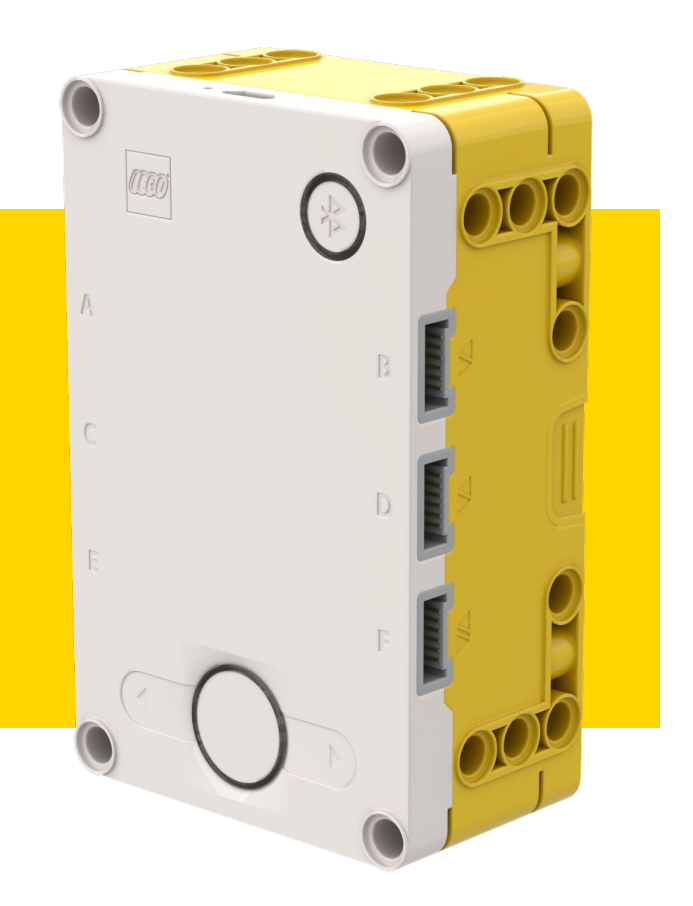

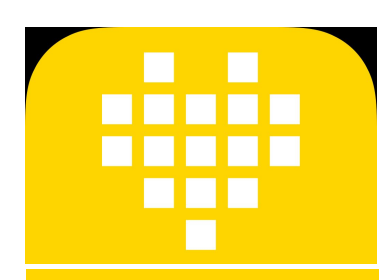

# **ФУНКЦИИ ПОДСВЕТКИ** BY ARVIND SESHAN

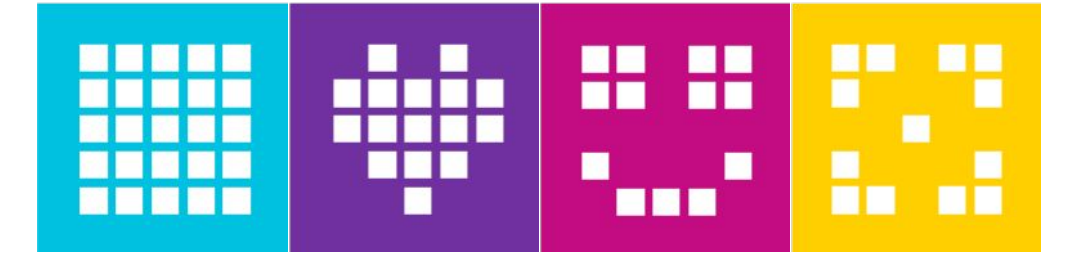

## **ЦЕЛЬ УРОКА**

- Узнаем, как управлять светодиодными индикаторами на Хабе.
- Узнаем, как включить подсветку Датчика Расстояния.
- Узнаем, как показать значения датчиков на светодиодном дисплее.

#### **УПРАВЛЕНИЕ СВЕТОДИОДНЫМИ ДИСПЛЕЕМ НА ХАБЕ**

Вы можете показать определенное изображение на светодиодном дисплее.

hub.light\_matrix.show\_image(image, brightness=100)

- Список изображений, которые Вы можете показать есть в Базе знаний.
- Вы можете также установить яркость определенных пикселей.

hub.light matrix.set pixel(x, y, brightness= $100$ )

Вы можете написать текст на светодиодном дисплее (с помощью прокрутки). hub.light matrix.write(text)

Наконец, Вы можете выключить все пиксели.

hub.light\_matrix.off()

#### **УПРАВЛЕНИЕ ПОДСВЕТКОЙ ДАТЧИКА РАССТОЯНИЯ**

Чтобы использовать Датчик Расстояния, он должен быть инициализирован.

distance = DistanceSensor('C')

- Вы можете осветить все сегменты на датчике Расстояния (есть 4 отдельных сегмента).
- light\_up\_all(brightness=100)
- Вы можете также установить яркость каждого из этих четырех сегментов отдельно.

light\_up(right\_top, left\_top, right\_bottom, left\_bottom)

### **УПРАВЛЕНИЕ ПОДСВЕТКОЙ ЦЕНТРАЛЬНОЙ КНОПКИ**

Вы можете включить подсветку и выбрать цвет.

hub.status light.on(color='white')

Белый цвет по умолчанию. Возможны следующие значения.

"azure","black","blue","cyan","green","orange","pink","red","violet","yellow","white"

Вы можете отключить подсветку.

hub.status\_light.off()

## **ЗАДАЧА: ИСПОЛЬЗОВАНИЕ ПОДСВЕТКИ**

- Напишите «Hello World» на светодиодном дисплее.
- Покажите Улыбающейся Смайлик в течение 4 секунд.
- Включите подсветку левого глаза Датчика Расстояния.
- Измените цвет центральной кнопки Хаба.

hub.light\_matrix.write('Hello World') <u>Hello World прокрутится на дисплее</u> hub.light\_matrix.show\_image('НАРРҮ') <u>На дисплее появится смайлик</u> distance.light\_up(0, 100, 0, 100) Включится подсветка левого глаза Датчика Расстояния distance = DistanceSensor('C') Инициализация Датчика Расстояния hub.status\_light.on('violet')

Центральная кнопка станет фиолетовой

# **ЗАДАЧА: ПОКАЗ ЗНАЧЕНИЙ ДАТЧИКА**

- С какой силой нажимают на Датчик Силы?
- Создайте программу в цикле, которая позволяет выводить на светодиодный дисплей с какой силой Вы нажимаете на Датчик Силы.
- Покажите результаты в Ньютонах (0-10).

hub.light matrix.write('Hello') force.get force newton()

Эта программа показывает значение Датчика Силы на светодиодном дисплее

Значение Датчика Силы выводится на дисплей force = ForceSensor('F') while True: hub.light matrix.write(force.get force newton()) Инициализация датчика силы Повторение с циклом while

#### **CREDITS**

- ⬛ This lesson was created by Arvind Seshan for SPIKE Prime Lessons
- ⬛ More lessons are available at www.primelessons.org

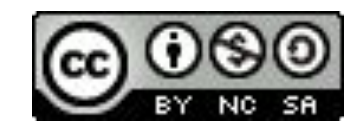

This work is licensed under a Creative Commons Attribution-NonCommercial-ShareAlike 4.0 International

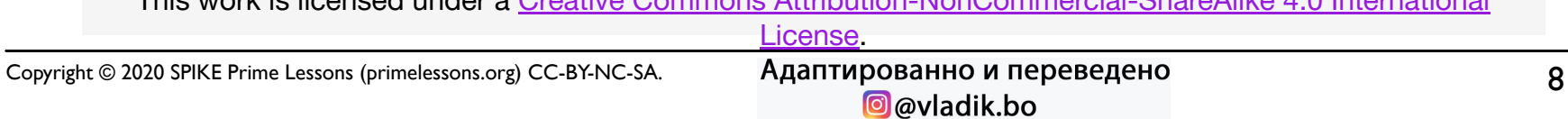